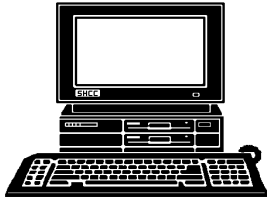

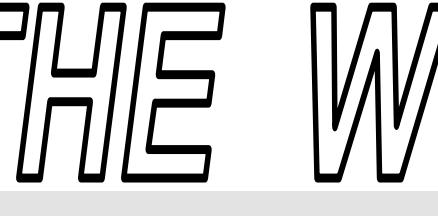

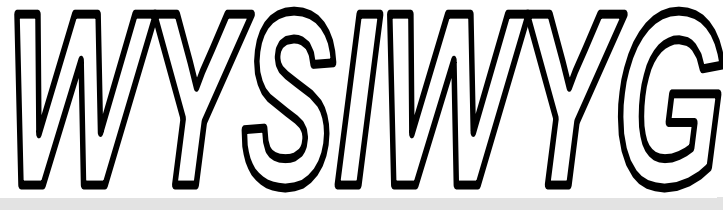

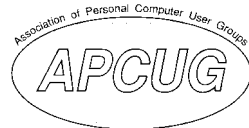

 **January 2006 Volume 18, Issue 1** 

### *STERLING HEIGHTS COMPUTER CLUB*  PO Box 385

\$3.00 Sterling Heights, MI 48311-0385

## **TUESDAY Jan 3 Main Meeting 7:30 PM**

**"The Blogging Craze" presented by member Rick Schummer** 

**If your e-mail or mail address**  changes, please e-mail: **secretary@SterlingHeights-ComputerClub.org**

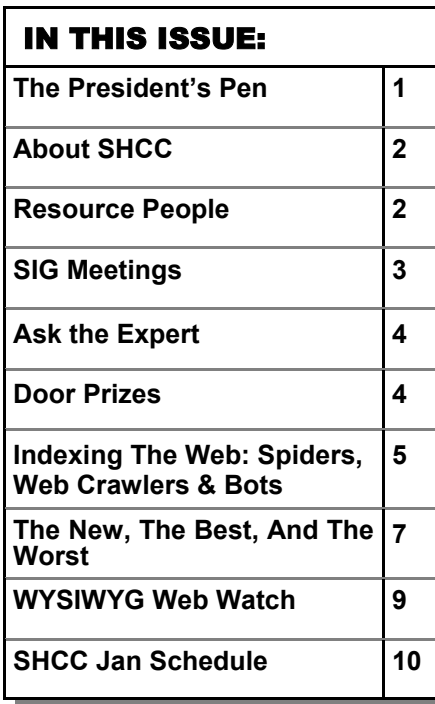

 **The President's Pen**  **by Don VanSyckel** 

The holidays are behind us or<br>
are they. It's only eleven and a<br>
half months to Christmas.<br>
(The glass is half full not half empty) are they. It's only eleven and a (The glass is half full, not half empty.) Well, enough of this. We've settled into our new meeting place and so far the people attending like it better because of the layout and the network connection. Every presenter so far (all three of them) have used it. We'll see how a cold snowy walk in goes with everyone. Some of the more mature members have expressed concerns about getting from the parking lot to the building. The officers have talked about a shuttle. If anyone would like to use this and try this out contact the vice president, Jerry Hess. If there's no interest we'll simply drop the idea.

We elected three officers at the November meeting; no vice president. If you're interested, talk to one of the officers, nominate yourself, or have someone else nominate you.

I have been asked about phones and Internet connections quite a lot; local phone company, third party phone companies, Internet phone. Choices, choices, choices! Let's try to categorize some of these choices.

First there is the local phone company. This is the company that actually has wires running down the street that can connect your house to the world. The local phone company here and most

places will sell you local and long distance phone service and DSL

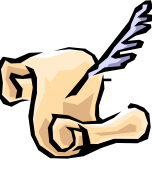

Internet connection. The problem with the local phone company is it will not sell you DSL unless you buy phone service. In my opinion most (if not all) local phone companies suffer from years of monopoly and don't do many things very efficiently. I also will not buy phone service from them just to get DSL as a matter of principle. I detest the business practice of bundling weak overpriced products (like phone service) with a competitively price product (like DSL). Another business practice is the \$5-6 charge each month that I don't remember the name of but it's something like Universal Fund or Subscribe Line charge. If you read the information carefully this charge is authorized by the government but pocketed by the local phone company. Also if you use the local phone company to get DSL and have to take their phone then you have eliminated your options to use Internet phone. So the recommendation here is to not get DSL from the local phone company.

Also if you use Sage or Call America for phone you can't get DSL from the local phone company even though you are using their wires for the phone.

Next there is the cable company. They're eager to sell you cable TV, *(Continued on page 5)* 

#### **THE WYSIWYG AND THE WYSIWYG January 2006**

**Guests and visitors are welcome. People can attend any SHCC meetings during two consecutive months before deciding to become a member or not. Meetings include the main meeting and SIGs. July and August don't count since there is no main meeting. Membership includes admission to all SHCC functions and the newsletter. Membership is open to anyone. It is not limited to the residents of Sterling Heights.** 

#### **DUES: \$25/YEAR**

#### Resource People:

Family Tree Firefox FoxPro Internet Explorer MS Publisher MS Word **WordPerfect** Spreadsheets

Rick Schummer Don VanSyckel Rick Schummer - Rick Kucejko Rick Schummer Jim McNeil Rick Schummer

#### SHCC Coordinators:

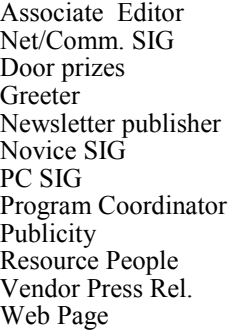

Rick Schummer Betty MacKenzie Open Lindell Beck Rick Kucejko Don VanSyckel Jack Vander-Schrier open Patrick Little open Jim Waldrop Don VanSyckel France Rick Kucejko<br>
Rick Schummer<br>
Editor Rick Schummer<br>
SIG Betty MacKenzie<br>
SIG Betty MacKenzie<br>
SIG Betty MacKenzie<br>
SIG Betty MacKenzie<br>
SIG Betty MacKenzie<br>
John VanSyckel<br>
John VanSyckel<br>
John Patrick Little<br>
People

# Secretary: Pat Little Treasurer: Ed Trombley President: Don VanSyckel V. President: Open V. President: Open Ed Trombley Treasurer: : Don VanSyckel<br>Pat Little T President: Secretary:

**CLUB ADDRESS:** PO Box 385, Sterling Heights, MI 48311-0385 **CLUB E-MAIL ADDRESS:** Info@SterlingHeightsComputerClub.org **CLUB WEB PAGE:** http://www.SterlingHeightsComputerClub.org

#### Four Month Meeting Schedule:

Other Computer Clubs: **JANUARY 2006 3 - SHCC- "The Blogging Craze" by member Rick Schummer**  4 - COMP meeting 8 - SEMCO meeting 9 - Net/Comm SIG 18 - PC SIG 23 - Novice SIG **FEBRUARY 2006**  6 - Net/Comm SIG **7 - SHCC– "Home networking, wireless access points, part 2" by member Don VanSyckel**  8 - COMP meeting 12 - SEMCO meeting 13 - Novice SIG PC SIG—no room available **MARCH 2006 7 - SHCC– Main Meeting**  8 - COMP meeting 12 - SEMCO meeting 13 - Net/Comm SIG 20 - Novice SIG 29 - PC SIG **APRIL 2006 4 - SHCC– "Home networking, wireless access points, part 3" by member Don VanSyckel**  5 - COMP meeting 9 - SEMCO meeting 10 - Net/Comm SIG 17 - Novice SIG 19 - PC SIG

#### Special Interest Groups:

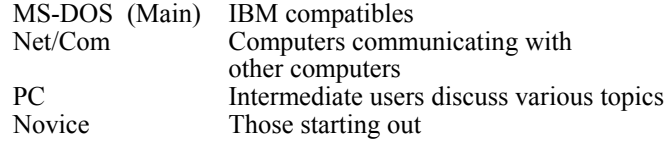

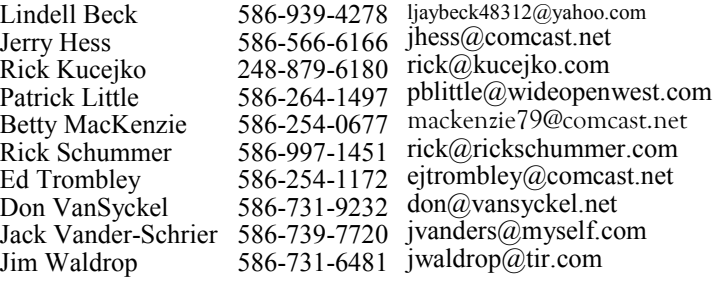

As a member of SHCC, you can attend meetings of other clubs where we have reciprocating membership agreements, at no charge.

#### **Computer Club of Marysville and Port Huron (COMP)**

Time: 1st Wednesday, 7:00PM Place: Mackenzie Bldg, Room 201, St Clair Community College, Clara E McKenzie Library-Science Building, 323 Erie St. Port Huron, (810) 982-1187 Web Page: http://www.bwcomp.org Reciprocating: Yes

**South Eastern Michigan Computer Organization (SEMCO)** 

Time: 2nd Sunday at 1:30PM Place: Science & Engineering Building; Oakland University; 248- 398-7560 Web page: http://www.semco.org Reciprocating: Yes

**The OPC (Older Persons Commission) Computer Club**  Time: Every Tuesday at 10:00 Place: OPC in Rochester 248-656-1403. Web page: http://www.geocities.com/ Heartland/Village/1904/ No cost for residents to join or attend meetings. \$150 fee for non-residents Reciprocating: No

Newsletter submissions are due 10 days before the club meeting, but the earlier the better. They should be sent to :

- WYSIWYG Publisher 5069 Fedora, Troy, MI 48098
- OR at the e-mail addresses: newsletter@SterlingHeightsComputerClub.org
- Unless stated otherwise, all materials contained in this newsletter are copyrighted by the Sterling Heights Computer Club. License is hereby granted to other clubs (non-profit) to reprint with credit.  $\rm (C)$

**The WYSIWYG was printed by STERLING PRINTING AND GRAPHICS, located at 35976 Mound, Sterling Heights, MI 48312.**   **THE WYSIWYG January 2006** 

#### **SIG Meetings**

**Net/Comm SIG** 

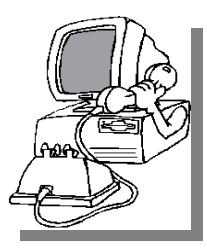

The next<br>
meeting of<br>
the Inter-<br>
net/Communimeeting of the Intercations (Net/ Comm.) SIG will be Monday, January 9, 2006, starting at

7:00PM at the Macomb County Library. The SIG meeting days are generally the second Monday of the month.

Each month the members of the Net/ Comm SIG discusses the Internet to help members of the SHCC learn more about the Internet.

For more information about the SIG, call or e-mail Betty MacKenzie (numbers are on page 2), or check the club web site.

 $\oplus$   $\oplus$   $\oplus$   $\oplus$ 

## **Novice SIG**

The next meeting of the Novice SIG will be Monday, January 23, 2006, starting at 7:00 PM at the Macomb County Library.

We will be using WinXP as the version of Windows to focus on. Since we will

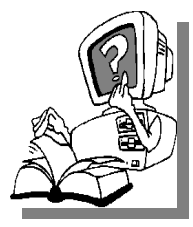

be dealing with novice topics, virtually all of the information will be directly usable by whose using other versions of Windows, Win98, WinME, and Win2000.

For more information about the SIG, call or e-mail Don VanSyckel (numbers are on page 2), or check the club web site.

$$
\oplus \quad \oplus \quad \oplus \quad \oplus
$$

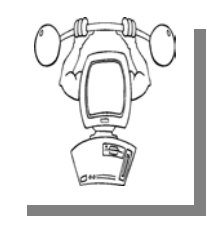

The next<br>
meeting of<br>
the PC SIG<br>
is Wednesday January meeting of is Wednesday, January 18, 2006, starting at 7:00PM at the Macomb County

Library.

The SIG meeting is generally the fourth Wednesday of the month..

**PC SIG** 

Intermediate level topics are discussed, aimed at users with some knowledge of computers. During this meeting, questions and answers regarding your computer will be discussed.

For more information about the SIG, call or e-mail Jack Vander-Shrier (numbers are on page 2), or check the club web site.

 $\oplus$   $\oplus$   $\oplus$   $\oplus$ 

#### **Last Club Meeting Highlights**

Let month Jay Bielicki and Ryan<br>Deliso from CompUSA presented "What's Hot for the<br>Holidays" Jay and Byan presented a Deliso from CompUSA pre-Holidays". Jay and Ryan presented a variety of products and sparked some lively interest in many of them.

中 中 中 中 中

#### **Attend A SIG**

If you do not attend SIG meetings,<br>
you are missing out on important<br>
club benefits available to you.<br>
These small groups get into more detail. you are missing out on important These small groups get into more detail and question and answer sessions than is possible at the main meeting.

## 平 平 平 平 平

#### **Club Record Changes**

o update your e-mail address, phone number, etc., please e-mail the club secretary at: Secretary@SterlingHeightsCom-puterClub. org. Using this address will provide the smoothest and quickest venue for any changes.

## **Advertising Space in the WYSIWYG**  中 丹 丹 丹 丹

**P** ages, or fractions of pages are<br>tisement for a reasonable adver-<br>tising fee. If interested in details, conavailable for commercial advertisement for a reasonable advertising fee. If interested in details, contact the WYSIWYG publisher at the address shown on page 2.

 $A$   $A$   $B$   $B$   $C$ 

### **Directions To The Macomb Library**

The Macomb County Library is<br>
located at 16480 Hall Road, in<br>
Clinton Township, between located at 16480 Hall Road, in Hayes and Garfield, close to the light at Garfield, on the south side of Hall Road. A large red sign says "Macomb County Library". The phone number is (586) 286-6660.

## **SHCC Emergency Shutdown**

 $\begin{array}{ccccccccccccccccc} \circ & \circ & \circ & \circ & \circ & \circ & \circ \circ \end{array}$ 

If a club meeting is canceled an<br>
email will be sent to members by<br>
an officer or the coordinator if a<br>
SIG meeting at least an bour before email will be sent to members by SIG meeting at least an hour before the scheduled start of the meeting. If you have an issue with your email call one of the officers of the coordinator of the SIG. Don't call too early, the decision might not be finalized yet. All members are encouraged to keep the club up to date with their email address.

# **"Ask The Experts" A** : Dear Files:<br>by Jack Vander-Schrier **A** Every windo

Please send questions to "Ask the Experts" at the club's PO address, or e-mail your question directly to the Expert at the club e-mail address: AskTheExpert@SterlingHeightsComputerClub. org.

 $Q_i$ : Dear Expert:<br>I have a digital camera and my computer is loaded with my pictures. I sure wish there was an easier way to organize my photos. Can you suggest a program that doesn't cost a lot that I can use to do this?

Unorganized

A : Dear Unorganized:<br>Check out http://www.picasa. com and download their free organizing program. This program was created and later purchased by Google. I use it for my digital pictures. It gives you many features to make this job very easy.

In order to send pictures using Picasa you must either use their hello service, use Outlook Express or use your Gmail account. If you would like a Gmail account and have not received an invite, send me an email at jvanders@comcast.net and request your free gmail account.

C: Dear Expert:<br>When I email pictures to my friends they always complain that the pictures are huge. I have a 5 megapixel camera and I don't know how to make them smaller. I am still on Windows 98.

Huge Files

## **SHCC Business**

Every windows-based pc has a program called Microsoft Paint. You can usually find this in Programs-Accessories—Paint. First load your picture. Here are the steps to resize the picture.

- 1. On the **Image** menu, click **Attributes**.
- 2. Under **Units**, click the unit of measurement you want to use for the width and height.
- 3. Type the measurements in **Width** and **Height**.

You can also resize your picture by dragging the image resize handles, located at the lower-right corner and along the bottom and right sides of your picture. (You might need to maximize the window to see the square resize handles.)

If your current picture is bigger than the new size, the picture is cut from the right side and bottom to fit within the smaller area. If your current picture is smaller than the new size, the extra area is filled with the selected background color.

 jackv-small.jpg . Then open up your Finally, click on file and save as, but do not use save since it will overwrite your original file. You may want to name the new picture something like email program and insert the new picture into your email or add it as an attachment.

Expert

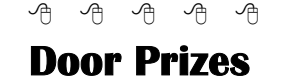

The SHCC offers door prizes at<br>most regularly scheduled club<br>meetings. The door prizes for<br>the lapuary meeting were not known most regularly scheduled club meetings. The door prizes for the January meeting were not known at the time of publication.

In December, the coveted winner's circle included:

**Lindell Beck** won a Thumb Drive

**Paul Baecker** won MS Digital Image Pro

**Basile Valtadoros** won Upgrading & Maintenance Guide

**Carole Polus** won Microsoft Works

**Jack Voyles** won Typing Program

**Walter Jendhoff** won a Retractable Phone Cord

**Rick Kucejko** won Photo Paper

**James Waldrop** won a Retractable Phone Cord

**Ed Trombley** won Windows 2000 Registry Program

**Dave Makarewicz** won Photo Paper

**Dennis Palazzolo** won a Ballpoint Pen

**John Beauchamp** won a Retractable Phone Cord

**Jan Gaulin** won a Retractable Phone Cord

**Ron Frederick** w o n 'Troubleshooting Windows 2000' Manual

**Ralph Osinski** won Windows 2000 Resource Book

**Bruce Honeck** won a Ballpoint Pen

**Ed Durham** won a Baseball Cap

**Frank Podolski** won a Ballpoint Pen

**Marshall Steele** won a Baseball **Cap** 

丹 丹 丹

#### **The President's Pen**

#### *(Continued from page 1)*

premium channels, and Internet phone. Cable Internet is faster than DSL can ever hope to be. My provider offers several levels of service and I have one in the middle. I use the web to do other things as opposed to the web being the activity. Email and a few downloads don't really tax my connection. The whole idea of getting an Internet connection is to connect you to the world. Once connected you can use a number of different services and products. The products and services do not (or should not) rely on you having a particular vendor connecting you. In other words, the things you do on the web should be independent of what ISP you have connecting you to it.

In general, you can get better pricing and better service by bundling your cable TV and Internet connection and getting Internet phone from another company. Don't let the cable companies sell you a bill of goods without doing some research. It's no harder and possibly easier to use Internet phone from a company other than the cable company.

Next, the Internet phone companies are not all alike. Most offer many 'phone feature' in the basic package. Features such as voice mail, caller ID, three way calling, call forwarding, and call waiting plus others are included at no additional charge. Anyone who has cable or DSL Internet should have a router so I assume everyone does. Internet phone uses a small box about the size of an answering machine and an Internet connection. There are two basic ways the Internet phone box connects. One is between the cable modem and the router and the other is to the router like your computer connects. The first method has had problems in some installation and is not recommended. The second method keeps things more generic and is the

recommended approach. Before signing up check how the phone box connects to the network.

Currently I am familiar with three internet phone services. Vonage which is advertised heavily around here by CompUSA. Packet8, which I use, is \$5 a month less than Vonage and offers virtually all the same features. The third is Sun Rocket which offers a yearly rate in addition to the monthly rate. The yearly rate works out to about \$5 a month less than Packet8 or \$10 a month less than Vonage. All these services have good reports from users. I have not looked for any reviews.

It's impossible to do justice to this topic in a short article but if you get

nothing else from this remember to do some research, talk to people using the various services, and do NOT buy bundled packages from the cable company or local phone company.

You should be recovered from New Year's Eve by Tuesday night so we expect to see you there. Club member Rick Schummer will present "The Blogging Craze". It's something I'm looking forward to hearing about since it seems that it is becoming popular and might be a good feature to use.

 $A$   $A$   $A$   $A$   $A$ 

#### **Indexing The Web: Spiders, Web Crawlers & Bots**

By Brian K. Lewis, Ph.D., Sarasota PC Monitor, Sarasota FL PC Users Group www.spcug.org

T<br>
Search engines such as Google<br>
manage to get the answers to<br>
wour queries so rapidly? How could search engines such as Google **L** manage to get the answers to your queries so rapidly? How could they search the web that fast, I mean usually less than one second to find the words you ask for? Well  $-$  They don't. Actually the searching goes on constantly, 24/7. And, the mechanism they use is just a modification of what you use for browsing the web.

Although you may have heard about spiders, web crawlers and web bots, they don't actually traverse the web any more than does your web browser (Internet Explorer or Firefox or whatever browser you use). Instead they download web pages that are then scanned and the significant words added to an index.

To simplify the terminology, I will refer to all the web searching programs as "spiders". (It takes less space and is easier to type.) These spiders are programs designed to find web addresses (URL's) and to download the pages. Some also

do the indexing of the words on the page. However, Google uses a separate indexing program and stores the downloaded pages for future reference. Now if a single spider were being used to locate and download pages, the task would really be impossible. Sergey Brin and Lawrence Page, the originators of Google, published a paper while they were graduate students at Stanford that utilized three spiders. Each spider kept about 300 connections open simultaneously. With four spiders they could download about 600 pages per second. This paper referred to the prototype that became the commercial Google enterprise. Even with the prototype system they were able to download and index 24 million pages in a week. Their current methodology is proprietary and so is not public, but it is probably a significant improvement over their prototype system.

We can use the original Google system as a model of what could be used by search engines to prepare the index and database of web pages that you access when you send a query. The first

step is to send a list of URLs to the spider to download. This is done by a server that maintains a list of URLs. The spider will download pages and also follow any hyperlinks to other pages. Addresses of pages that were linked to the original search list are also sent back to the server to be checked to see if they were already on the list. If not, they are added to the URL lists. Not every spider uses a URL server. The spider will continue crawling the web until it reaches a dead end or a page with no further links.

As I mentioned earlier, a spider isn't just working with one page, but has hundreds of connections open to different pages. Given that there are billions of pages on the Web, even with thousands of spiders collecting information, only a small fraction of the entire web is scanned. Some web sites, such as those with news or rapidly changing information are visited hourly. Every spider has a re-visitation policy that determines how frequently a page will be revisited and checked for changes.

There is another general policy that is usually programmed into these spiders. That is called the " politeness" policy. This is used to prevent the overloading of web sites. After all, there is a finite limit to bandwidth and it would be possible to overwhelm a web site with visits from multiple spiders in a short period of time. This policy provides for an interval of time to elapse between accesses by a spider. This time interval seems to vary from 20 seconds to 3-4 minutes. This would be the case where multiple pages need to be downloaded from a single server. Revisiting indexed and stored web sites occurs at less frequent intervals.

However, even this politeness policy is sometimes inadequate. Frequent visits by spiders may result in complaints being sent back to the owner of the spider. So it is also possible to enter code on a web page which asks the spider to not access or download a page or pages. This can be done by the addition of meta tags in the page header or by a robots.txt file placed in the root directory for the web site. This is especially appropriate for game pages. These pages use a dynamic format that changes when pages are viewed or links are followed. When a spider downloads these pages the game program may respond as if a very highspeed player were logged on. This can create problems for the program and may result in crashing the game server. So we now have the robot exclusion protocol being used by owners of web pages that do not want their pages included in the search engine indexing.

In the original Google system the web pages were sent to another program referred to as the indexer. This program sorts through every word on the page and stores them in a database. The exceptions are the simple words such as a, an, the. However, simply entering the words into a database is not sufficient. They have to be identified to the particular page from which they came, the location on that page and a relative ranking in importance. The frequency with which they appear on the page as well as the position on the page may be used in determining the weight or relative rank. Words in the title or near the top of the page may be ranked as more important. So the storage of the words include the URL, and a calculated weight in an encoded format.

The word database is then indexed to speed the retrieval of the information. This is usually done by the building of a Hash Table. Hashing evens out the alphabetical sections so that it takes no longer to find a "z" than it does a more popular letter like "m". It also separates the index from the actual entry for the word. This improves the efficiency of the storage of this information. The indexing and the Hash Table also speed the overall retrieval of the information. The complete web page is

also stored in a separate location. Once the indexing process is completed, the information is available for your query.

Given the size of the web and the continuing changes to web pages, the spider's search is never ending. It may also be one where we will never have every page indexed. One other aspect of the size of the web and the time required for the crawling process is that broken links will always occur. If a page is not re-visited frequently, it may still be in the index and the database long after it has been removed from its server. Another situation may be where the URL has changed and the new location has not yet been crawled. So, the process is not perfect by any means.

The other aspect of searching the web is the design of the query you want to submit to a search engine. As I'm sure you know, you can simply list a few keywords in the search engine and hope you will get a useful result. Many times you will also get results that have no relationship to the information you are seeking. In some of these cases, you need to try the advanced search or learn to use Boolean operators. Those most frequently used are:

\* AND – all the terms joined by "AND" must appear in the pages or documents.

\* OR – at least one of the terms joined by "OR" must appear in the pages or documents.

\* NOT – the term or terms following "NOT" must appear.

\* Quotation marks – Words between quotation marks must appear as a phrase.

\* Followed By – one of the terms must be followed by the other.

\* Near – one of the terms must be within a specified number of words of the other.

Generally, search engines can use these Boolean operators to provide results more closely aligned to the topic you are trying to locate.

#### **THE WYSIWYG January 2006**

Like everything else related to computers, web indexing and searching are not static technologies. The search engine companies are researching "natural language" queries such as those handled by "Ask Jeeves". Currently, these queries can accommodate only relatively simple phrases. However, there is heavy competition to develop an engine that can work with much more complex queries. Another area that is being pursued is "conceptbased" searching. This would use a form of statistical analysis to determine if the page fit your query. And, as you may have read, Google has plans to put the content of the world's libraries on the web.

Just imagine what it would be like if we didn't have these search engines to help us find information on the web. So good searching and I hope you find what you are looking for.

**Dr. Lewis is a former university & medical school professor. He has been working with personal computers for more than thirty years. He can be reached via e-mail: bwsail at yahoo. com.** 

**The Editorial Committee of the Association of Personal Computer User Groups (APCUG), an international organization of which this group is a member, brings this article to you.** 

中 中 中 中 中

#### **The New, The Best, And The Worst**

**Collected by Pim Borman SW Indiana PC Users Group, Inc. swipcug@sigecom.net** 

**Hard Drive Too Small?**<br>
If you think a 500 GB is still<br>
not big enough, help is on the<br>
way in what seems to be an obvious If you think a 500 GB is still way, in what seems to be an obvious way. If you think of a room filled with people all stretched out on the floor, you can cram in a lot more folks if you have everybody stand up, right? As it turns out, the magnetic elements on current hard drives are lying down on the job, but now several manufacturers, including Hitachi and Seagate, have figured out a way to make the lazy critters stand up on the disk and squeeze them closer together. It must be easier said than done, considering how long it took to implement this technology, but now Seagate is announcing a new 2.5" minidisk, named Momentus, that will hold 160 GB, 20% more than the highest-capacity 2.5" drives currently available. It sounds like magic, and the name, Momentus, suggests that Harry Potter had something to do with it. The new disks will be shipped early next year. Seagate anticipates that regular hard drive capacity will jump to 2500 GB (2.5 TB)

in 3-5 years. (PC Magazine, 8/9/05)

#### **How Much Is That Program in the Windows?**

In the good old days, when you purchased the latest version of MS-DOS you were free to install it on as many computers as you owned, and many a copy was shared with friends and neighbors as well. That has changed, as we all know, and many expensive programs can now only be installed on a single computer, whether we like it or not.

Large commercial programs used in the business world have usually been licensed per seat, based on the number of computers the program was installed on. Some small engineering companies that obtained a single copy of expensive Autodesk and used it on multiple computers were fined and lost their use of the program when they got caught.

As CPUs have been getting faster, computer productivity has gone up, to the benefit of the users. Although most providers have increased their license fees to some extent as the programs improved, fees have mostly continued to be charged per seat or per CPU.

Now the trend to faster computers is to increase the number of CPUs on a single chip instead of making single ones faster, and some software companies want to charge their fees on a per CPU basis. They are mainly concerned about the many back-room computers used as servers dishing out data over computer networks to employees. Oracle and IBM have been in the forefront of the pricing battles, but seem to be compromising on an individual basis. Microsoft has unexpectedly taken the side of the users and licenses its software at the same cost for single-core or multiple-core processors. That may have something to do with the threat of Linux and its Open Source programming model that is looking more and more attractive to many businesses as the cost of Windows-based software keeps increasing. (The Economist, 7/16/05, thanks to Louis Ritz)

#### **Too much security?**

Recently I had occasion to help someone straighten out the connections between their computers and the router. The router had been set up by an expert, using all its available security features. Unfortunately, he left behind a jumble of notes about procedures and passwords that seemed to be incomplete or wrong. In the end all we could do was reset the router and start over again. That made me think about how much security we really need.

Most of us live in homes with maybe two locks on the front and back doors, possibly with an added bolt for extra security at night. That will keep most amateur burglars out, but a determined crook will find a way to get in anyhow. So be it, unless you live in a big city apartment where it is smart to live behind a steel door with multiple

#### **THE WYSIWYG AND RESIDENT CONSUMING A STATE OF A STATE OF A STATE OF A STATE OF A STATE OF A STATE OF A STATE O**

locks set in a reinforced frame.

The same goes for routers. To keep occasional snoopers out of your network takes only a few simple changes to be made on the router's access page.

Replace the default password needed to access the set up screen with a secure one that is easy to remember (an old street address is good, as it contains letters and numbers). Also change the default user name, if your router lets you.

\* On the wireless access page change the SSID name to a secure one.

\* On the same page uncheck the option to broadcast the SSID name.

Forget about all the other security options, including WEP or WPA encryption, unless someone could have good reason to spend lots of time and talent guessing your setup information and ruin you in doing so. Just because it can be done doesn't mean anyone will actually go to the trouble! Just make sure to write down the user name, password and the SSID. And if you forget anyway, it only takes a few minutes to reset the router all over again.

#### **Windows Tips and Tricks**

The June 28, 2005 edition of PC Magazine carried a large number of Tips and Tricks for Windows, mostly contributed by PCM's lead analyst Neal Rubenking whose articles and advice I have been following almost as long as I have been using computers. Try to get hold of a copy to see for yourself. Here are some that caught my eye.

If an error message indicates that a system file is missing or corrupted you may be able to recover it from the Windows disk. You DID get one when you bought your computer, did you? Else ask the manufacturer for one - you paid for it! Insert the Windows system disk and select Search from the Start menu. Use the name of the file you are looking for, but replace the last character of the extension with an underscore, e.g. Notepad.ex\_ instead of Notepad.exe. Make a note of where you found it and then use some good, old-fashioned DOS command to expand that file and install it on your hard drive where it belongs. Use Start…Run and in the window that pops up type (for this example, assuming your CD ROM is labeled D :) expand D:\Setup\Notepad.ex\_ C: \Windows\Notepad.exe and that should do it. In some cases the missing file is stored in a compressed CAB file. You can find out by repeating the search with the full file name. If found, open the CAB file in Windows Explorer and simply drag the missing file to its location on your hard drive.

Another handy tip concerns access to Windows in its Safe mode, such as might be required to remove a virus infection. The manual tells you to hit F8 or DEL (depending on the make of your computer) during start up, right after the initial boot sequence completes, but before Windows starts loading. In practice, there is only a fraction of a second during which you must do this, and it may take many repeats before you finally get it right. With a USB keyboard it is impossible to do at all, since the keyboard won't be active yet at the required moment. If you miss and the system boots up in the full-fledged Windows mode, press Start…Run and type msconfig followed by the Enter key. Choose the BOOT.INI tab and check the / SAFEBOOT box. Now XP will reboot in Safe mode until you repeat the procedure and uncheck the box.

#### **Recovered Printer Cartridge**

The other night I set out to print a first birthday picture of our black-and-white Cocker Spaniel, Bonnie. As the picture emerged from the printer, an older HP-812C, the top half looked OK but the bottom half was faded red. Clearly, one or two of the three colors in the color cartridge were depleted. Just because of such happenings, I always

keep an extra cartridge on hand, in the refrigerator to keep it fresh. That may have been a bad idea.

I installed the spare cartridge, aligned it, and printed out the picture. The black snoot of the dog came out looking distinctly bluish. Back in the image editor I darkened the black parts of the image and printed it out again. Same result, distinctly bluish. Continuing the next evening, a test page indicated that the yellow color of the cyanmagenta-yellow cartridge was not printing. I used the printer's utilities to clean the cartridge and to prime the inks, without luck. I took the cartridge out and carefully cleaned the print head with 90% pure rubbing alcohol, still without success.

I was ready to give up on the cartridge and buy a new one when one more possibility occurred to me. I doublebagged the cartridge in two ZipLoc bags and immersed it for 20 minutes in a pan of hot tap water. That did the trick, Bonnie printed out just fine. From now on no more storing of color cartridges in the refrigerator!

#### **AdSubtract, Good Bye**

For years I have used AdSubtract to block nuisance ads while browsing. These days ads are no longer just nuisances, as some are harmful and require stronger counter-measures. I still have AdSubtract on my older system, but its update button is no longer active. A Google search indicates that Intermute, AdSubtract's parent, has been acquired by Trend Micro. AdSubtract has been combined with Trend-Micro's SpySubtract Pro to form Trend Micro Anti-Spyware 3.0, which is only compatible with Windows XT or 2000.

**The Editorial Committee of the Association of Personal Computer User Groups (APCUG), an international organization of which this group is a member, brings this article to you.** 

 $\oplus$   $\oplus$   $\oplus$   $\oplus$ 

#### **THE WYSIWYG January 2006**

#### **WYSIWYG WEB WATCH (www)**

**By Paul Baecker** 

webwatch@sterlingheightscomputer club.org

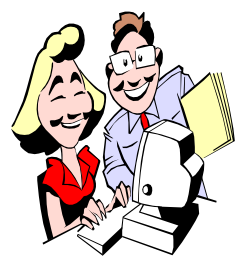

This column attempts to locate sites containing valuable, amusing and free content, with no overbearing pressure to purchase any-

thing. Send your favorite entertaining, helpful or just plain useless sites (a description is optional) to the e-address noted above, for inclusion in a future WYSIWYG issue. Also check the SHCC web site ("Web Page Reviews") for previous gems.

Use this retailer's questionnaire to determine best tires for your vehicle. Compare various tire specification ratings.

http://www.tirerack.com

"Clear Sky Clocks -- perhaps most accurate and most usable forecasters of astronomical observing conditions for over 1900 observatories and observing sites in North America." http://cleardarksky.com

Comprehensive drug information resource; search through 24,000 medications.

http://www.drugs.com

Free access to high quality health and wellness information, written for the lay person. http://www.healthsquare.com

Creative animations in shorts, TV, and commercials. http://www.aardman.com

Practical, affordable home maintenance TV show episodes and how-to articles – utilities, carpentry, plumbing,

pets, pests, more. http://yourhouseandhome.tv

Collection of freeware. http://freewarearena.com

Your birth date details. http://www.paulsadowski.com/ birthday.asp

This association consists of state officials charged with the responsibility of collecting and reuniting owners with their unclaimed property. http://unclaimed.org

Historic bridges of Michigan – pics and history.

http://www.michigan.gov/mdot/1, 1607,7-151-9620\_11154\_11188---,00. html

Move the egg up the ladder. http://www.rit.edu/~smo4215/flash/ Eggs.swf

Super Bowl 2005 commercials. Other video categories also available for viewing.

http://www.ifilm.com/superbowl?  $h$ tv= $12$ 

View over 500 US and international TV ads. Extensive search capability. http://www.bestadsontv.com

Site dedicated to artistic photos of liquid freefall, drops, splashes, squirts, and beads. http://www.liquidsculpture.com

Rootkits are mechanisms and techniques whereby malware, including viruses, spyware and trojans, attempt to hide presence from anti-spyware and anti-virus utilities. Free detection utility here.

http://www.sysinternals.com/utilities/ rootkitrevealer.html

Most often misspelled words and mispronounced words and phrases in English.

http://www.yourdictionary.com/ library/misspelled.html

Photos which give new insight into the world of science and the workings of nature. Select 'winners'. (Ever seen a pea weevil?)

http://visions-of-science.co.uk

A webscreen designer's site, with unique visual effects and games. Start with Visual Effects and select "Grappa" – create mouse-artworks here.

http://www.eigelb.at

Check the ontime performance and delay severity ratings of commercial flights before you purchase your next ticket.

http://flightstats.com

Illustrated dictionary of jewelry. http://www.allaboutjewels.com

How to fry an egg in a PC. http://www.phys.ncku.edu.tw/~htsu/ humor/fry\_egg.html

See what's on sale at local retailers. E-mail alerts available. http://www.cairo.com

Corporate cartoons. http://www.thecorporatelibrary.com/ Governance-Research/cartoons/ archive.html

**Local web site(s) of the month; sites of interest in and near SE Michigan. Look here each month for another interesting site from our area.** 

 personals, for sale, employment oppor-Local listings for community activities, tunities, more. http://detroit.craigslist.org

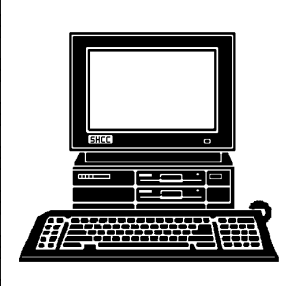

# **STERLING HEIGHTS COMPUTER CLUB**

PO Box 385 Sterling Heights, MI 48311-0385

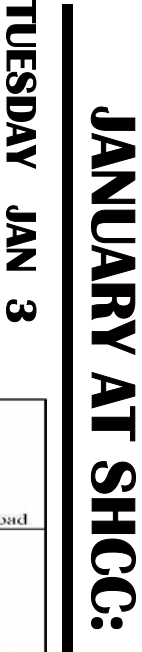

# **Main Meeting. 7:30PM**  Macomb Community College<br>South Campus<br>14500 E 12 Mile Road, Warren<br>John Lewis Community Center Main Meeting. 7:30PM 14500 E 12 Mile Road, Warren Macomb Community College South Campus

**" T h e** John Lewis Community Center (Enter from Hayes Road)<br>(Enter from Hayes Road) (Enter from Hayes Road) (Building K) **B l o g g i n g** 

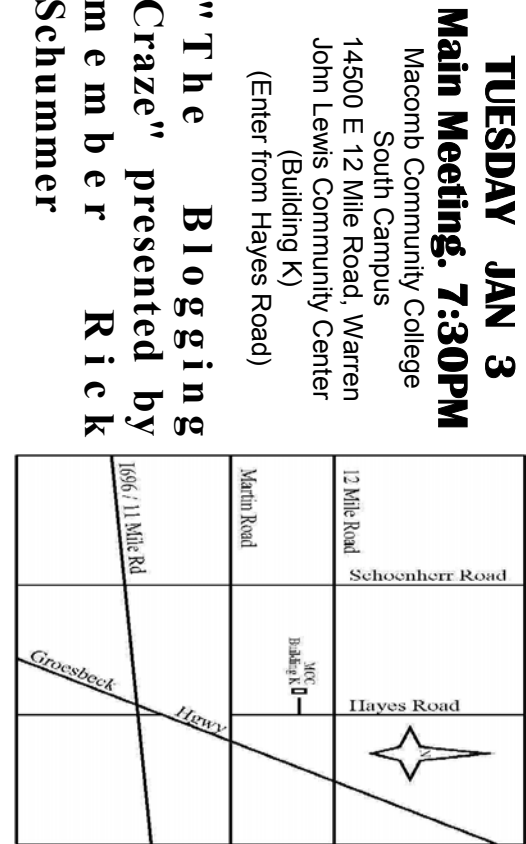

# SIGs

**Schummer m e m b e r** Craze" presented by

Schummer

**NONDAY MONDAY**  Net/Com SIG

 Net/Com SIG 7:00PM at the Macomb County Library.  **January 9**  7:00 PM at the Macomb County Library. **January** 9

**WEDNESDAY** 

 PC SIG 7:00PM at the Macomb County Library. **WEDNESDAY January 18** 7:00PM at the Macomb County Library. January  $\frac{1}{8}$ 

PC SIG

 NOVICE SIG 7:00PM at the Macomb County Library. **MONDAY NONDAY** NOVICE SIG 7:00PM at the Macomb County Library.  **January 23 Auenuer** 83

stuff, part 2" by member Don VanSyckel **stuff, part 2" by member Don VanSyckel FEBRUARY "Home networking, wireless access points, and all that**  FEBRUARY "Home networking, wireless access points, and all that

stuff, part 3" by member Don VanSyckel **stuff, part 3" by member Don VanSyckel**  <u>APRIL</u> "Home networking, wireless access points, and all that  **"Home networking, wireless access points, and all that**